Санкт-Петербургский политехнический университет Петра Великого Физико – механический институт **Высшая школа теоретической механики**

# **К У Р С О В ОЙ П Р О Е К Т**

#### **Формирование 3D моделей деталей и сборки по чертежу**

по дисциплине «Система автоматизированного проектирования»

Выполнил студент гр. 5030103/80301 А.А. Дурнев

Руководитель А. А. Устинова

«<u>» 2021 г.</u>

Санкт-Петербург 2021

## **СОДЕРЖАНИЕ**

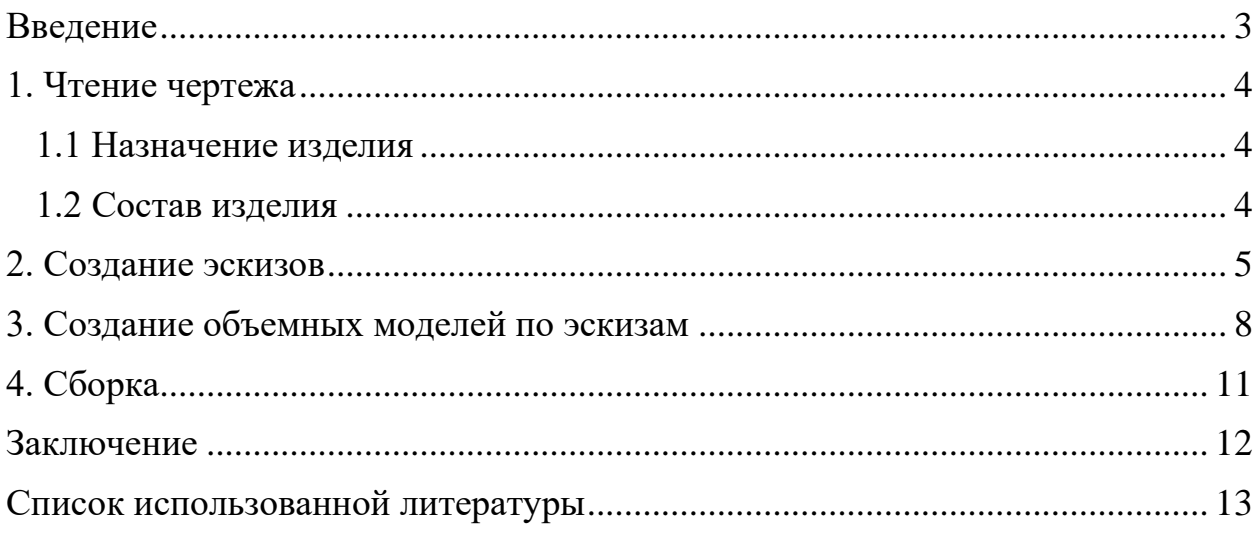

#### **Введение**

<span id="page-2-0"></span>Курсовой проект по теме Формирование 3D-моделей деталей и сборки по чертежу создан на примере изделия «Остов колонны 1 ручного подъёмника».

Основными задачи проекта: получение навыков в чтении чертежей, построении деталей и сборках моделей в SolidWorks.

Пакет SolidWorks представляет собой приложение для автоматизированного объектно-ориентированного конструирования твердотельных моделей и изделий для машиностроения.

Возможности пакета:

1. Передача пространственной параметрической модели детали или сборки в партнерские системы инженерных расчетов для их анализа;

2. Наглядность обозрения проектируемого объекта в параллельной, центральной или аксонометрической проекции и с анимацией при необходимости;

3. Приобретенные умения и навыки могут быть использованы в научно-исследовательской работе, в курсовом и дипломном проектировании в процессе учебы и при решении инженерных задач на производстве.

#### **1. Чтение чертежа**

#### **1.1 Назначение изделия**

<span id="page-3-1"></span><span id="page-3-0"></span>Ручной подъёмник для обслуживания и ремонта легковых автомобилей – специальное грузоподъемное устройство, с помощью которого можно быстро выполнить подъем передней или задней части автомобиля.

#### **1.2 Состав изделия**

<span id="page-3-2"></span>Изделие состоит из 5 оригинальных деталей (Рисунок 1):

- лист 20  $\times$  89  $\times$  1382 мм (2 шт.)
- лист 12  $\times$  160  $\times$  1382 мм (2 шт.)
- лист 12  $\times$  298  $\times$  1382 мм (2 шт.)
- основание 20  $\times$  450  $\times$  615 мм
- ребро 12  $\times$  100  $\times$  150 мм (3 шт.)

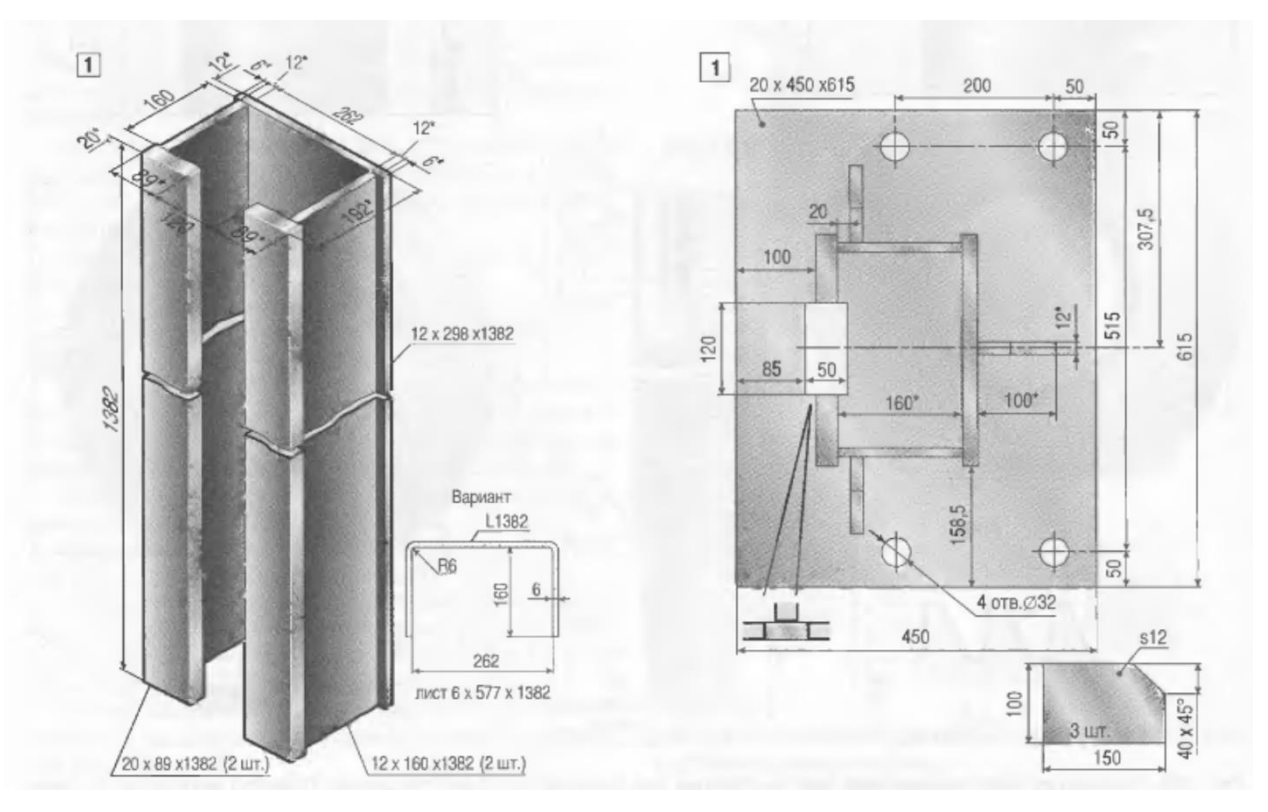

Рисунок 1 - Вид детали «Остов колонны 1 ручного подъемника»

<span id="page-4-0"></span>Перед построением деталей, из которых состоит сборка, необходимо создать эскизы для каждой из них.

Для начала выбирается плоскость эскиза. На ней рисуется необходимый контур с помощью инструментов эскиза, а затем задаются необходимые ограничения (constraints) и размеры для отдельных частей контура. Как результата, получается полностью определенный эскиз.

Ниже приведены примеры эскизов со всеми размерами:

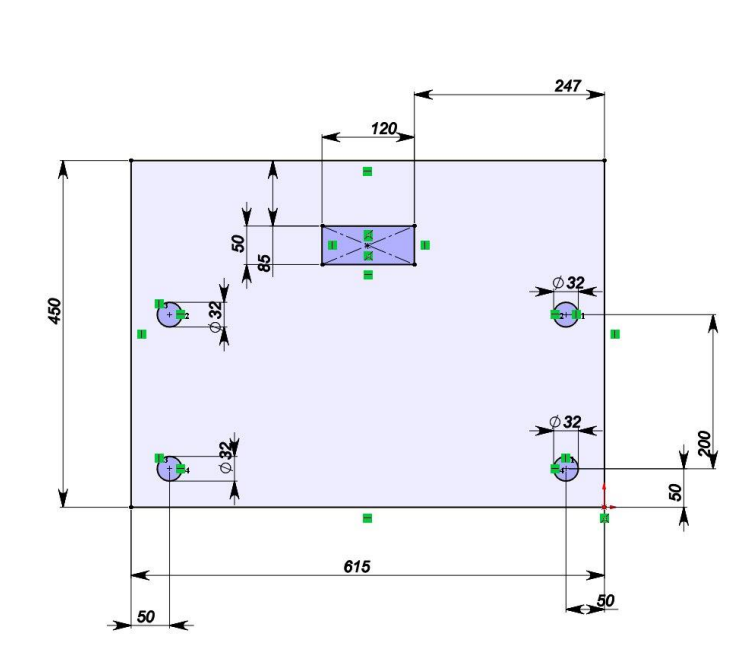

Рисунок 2 - Эскиз детали «Основания»

LAX

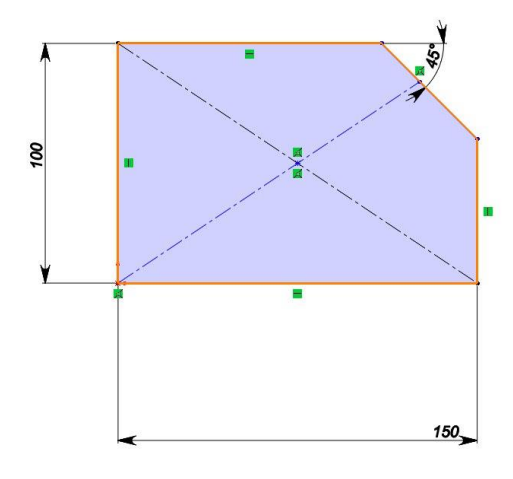

Рисунок 3 - Эскиз детали «Ребро»

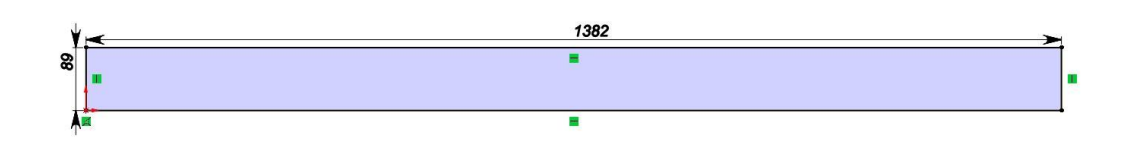

Рисунок 4 - Эскиз детали «Лист 1»

Le x

Le x

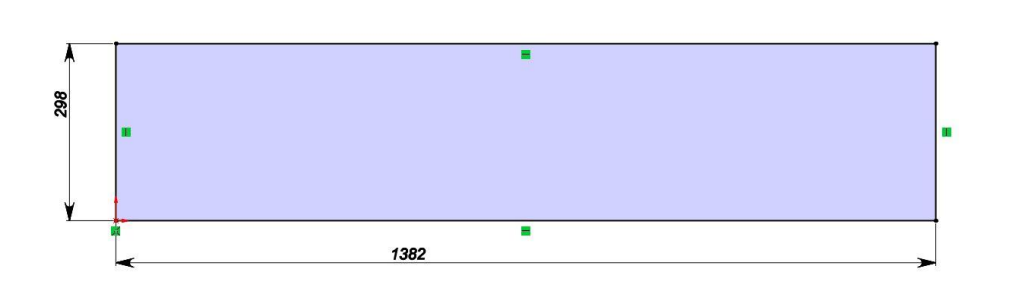

Рисунок 5 - Эскиз детали «Лист 2»

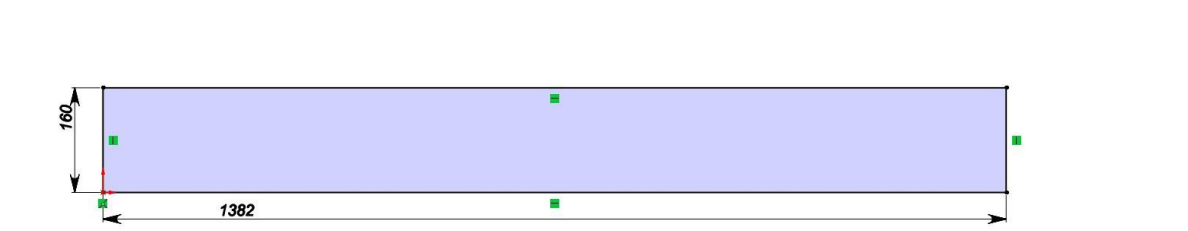

Рисунок 6 - Эскиз детали «Лист 3»

**CAR** 

CAX

#### **3. Создание объемных моделей по эскизам**

<span id="page-7-0"></span>После создания эскизов можно приступить к построению трехмерных моделей деталей. Для этого в SolidWorks предусмотрено множество инструментов, которые позволяют создавать осесимметричные детали с помощью вращения эскиза в сечении, вытягивать эскизы, разрезать детали для создания необходимой формы детали и так далее.

Ниже приведены примеры объемных моделей деталей:

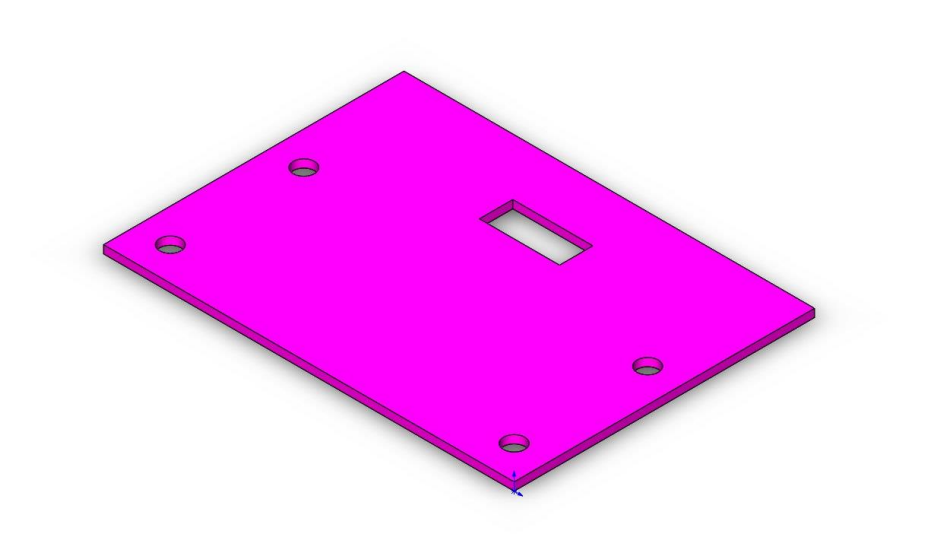

Рисунок 7 - Модель детали «Основание»

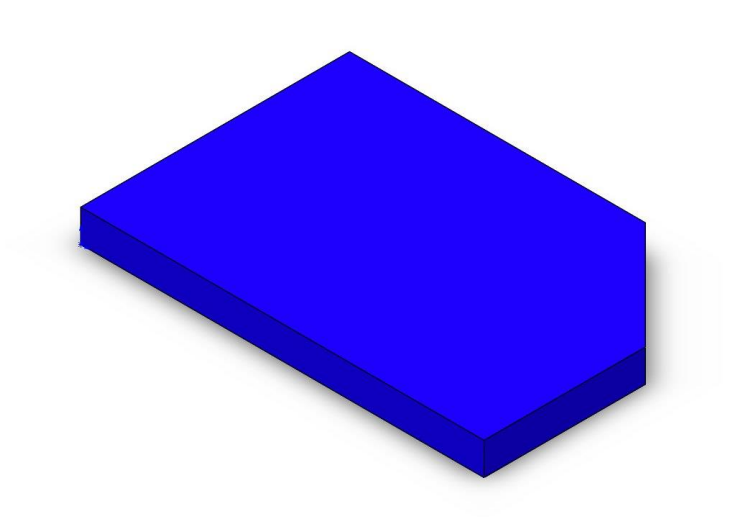

Рисунок 8 - Модель детали «Ребро»

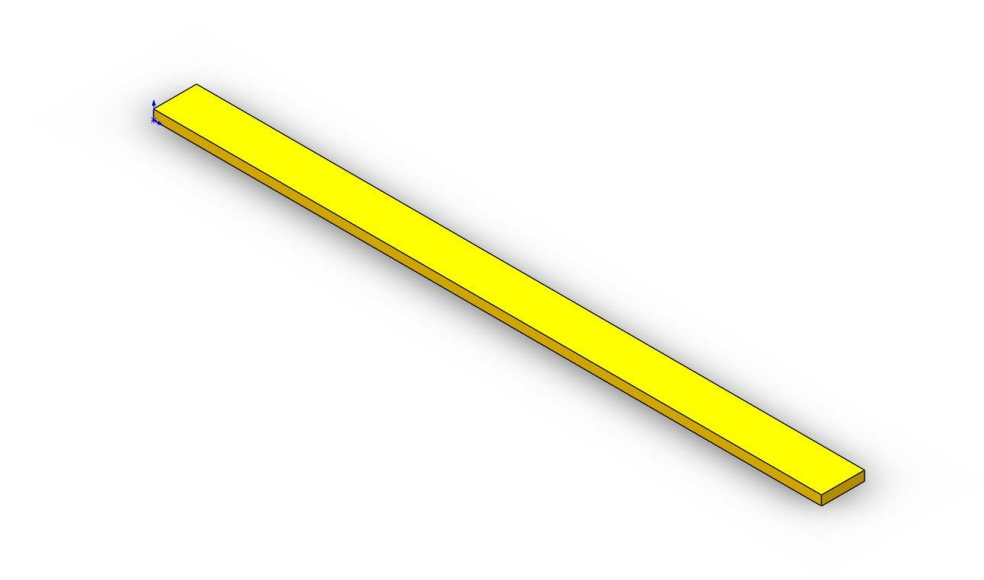

Рисунок 9 - Модель детали «Лист 1»

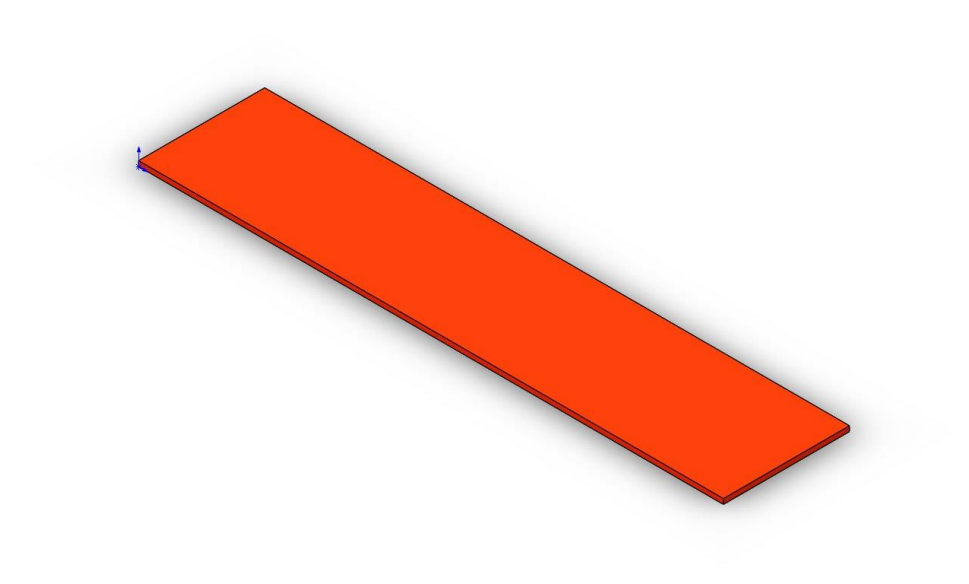

Рисунок 10 - Модель детали «Лист 2»

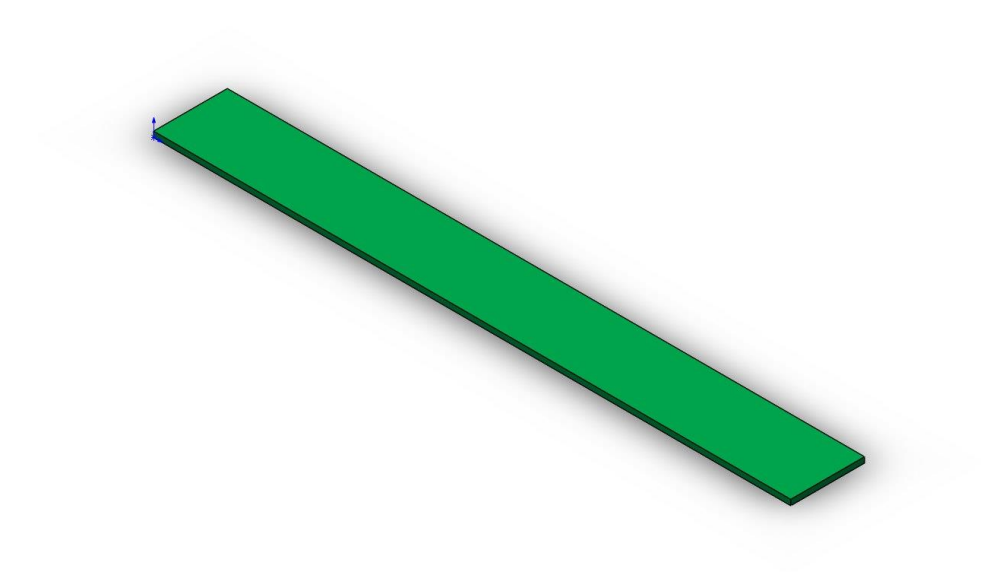

Рисунок 11 - Модель детали «Лист 3»

### **4. Сборка**

<span id="page-10-0"></span>Из готовых моделей деталей можно приступить к сборке. Для корректного расположения и движения деталей друг относительно друга используются сопряжения: концентричность, совпадение, параллельность и другие.

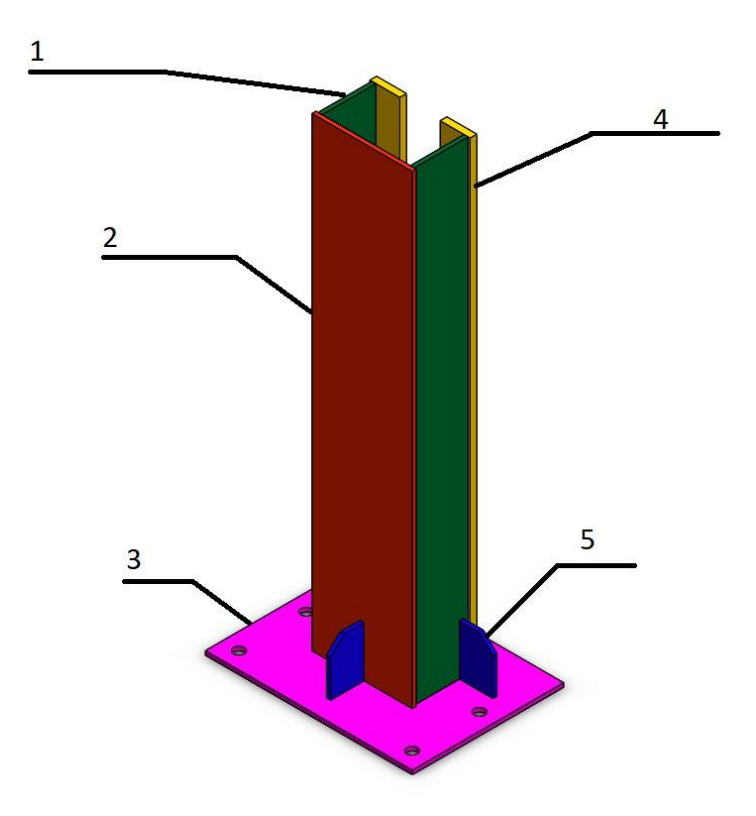

Рисунок 12 - Сборка механизма «Остов колонны ручного подъёмника» 1 – лист 3 (2 шт.), 2 – лист 2, 3 – основание, 4 – лист 1 (2 шт.), 5 – ребро (3 шт.)

#### **Заключение**

<span id="page-11-0"></span>В итоге, была получена полноценная объемная модель изделия, которую можно не только посмотреть, но и двигать в соответствии с ее принципом работы. Данный проект позволил сформировать основные навыки в чтении чертежей и по работе в пакете SolidWorks – принципы построения эскизов, деталей и сборок.

#### **Список использованной литературы**

<span id="page-12-0"></span>Бабулин Н.А. Построение и чтение машиностроительных чертежей: Учебник / Н.А. Бабулин.— 12-е изд., доп.— М.: Высш. шк., 2005. — 453 с.

Росс Твег. Приспособления для ремонта автомобилей / T. Росс. – 2-е изд. – «За рулем», 2007. – 136 с.

SolidWorks Corporation. Основные элементы SolidWorks 2013: Training / SolidWorks Corporation, 2013. – 588 с.